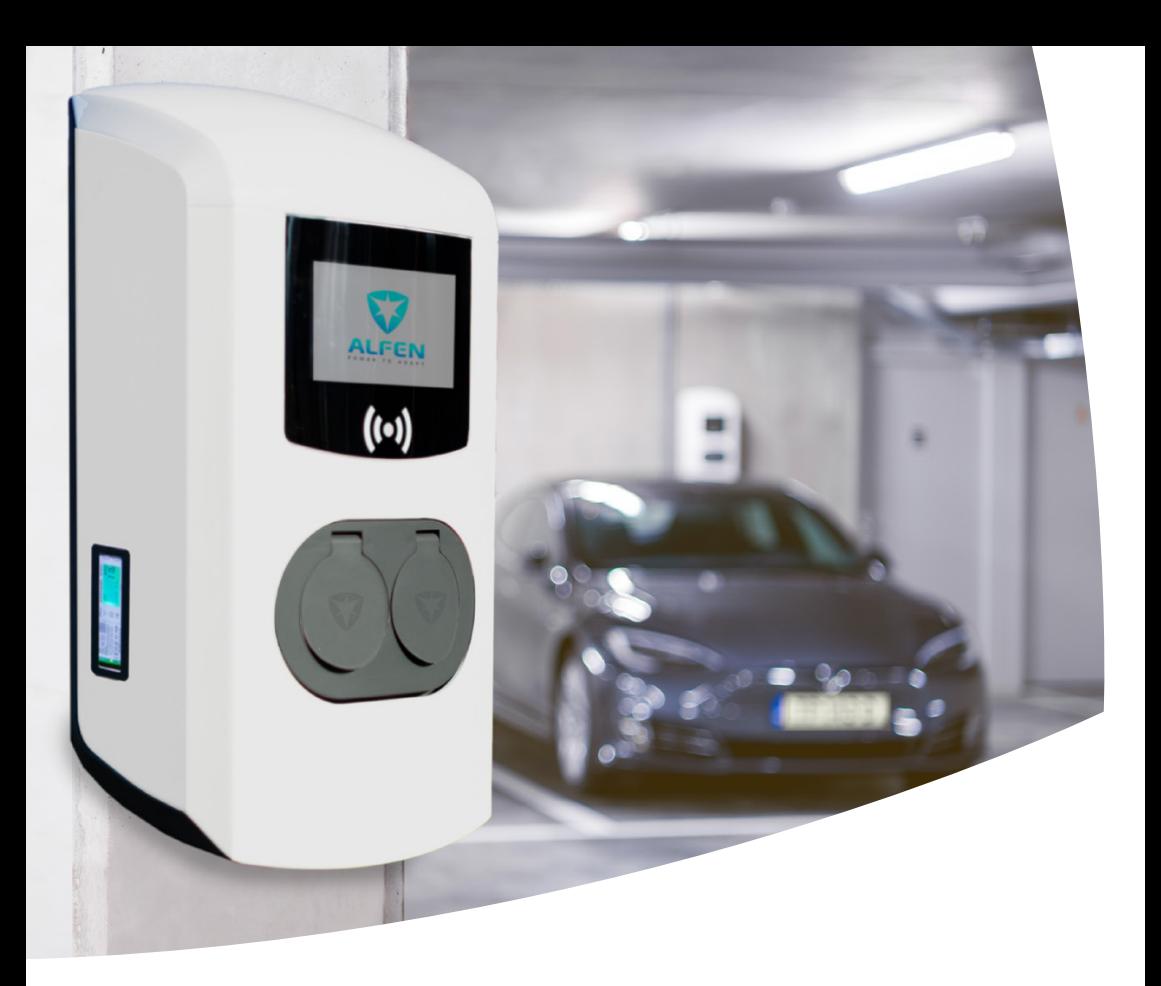

## Eve

Eichrechtskonforme EV Ladestationen -<br>-<br>-

Informationen für den Benutzer, Betreiber und Installateur

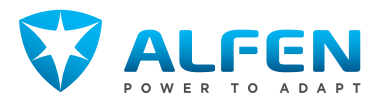

#### **Änderungsindex**

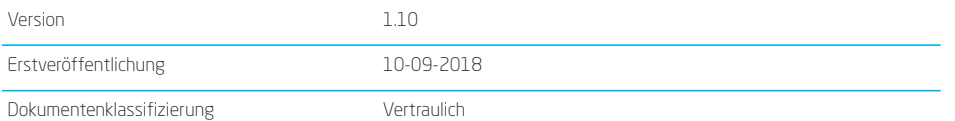

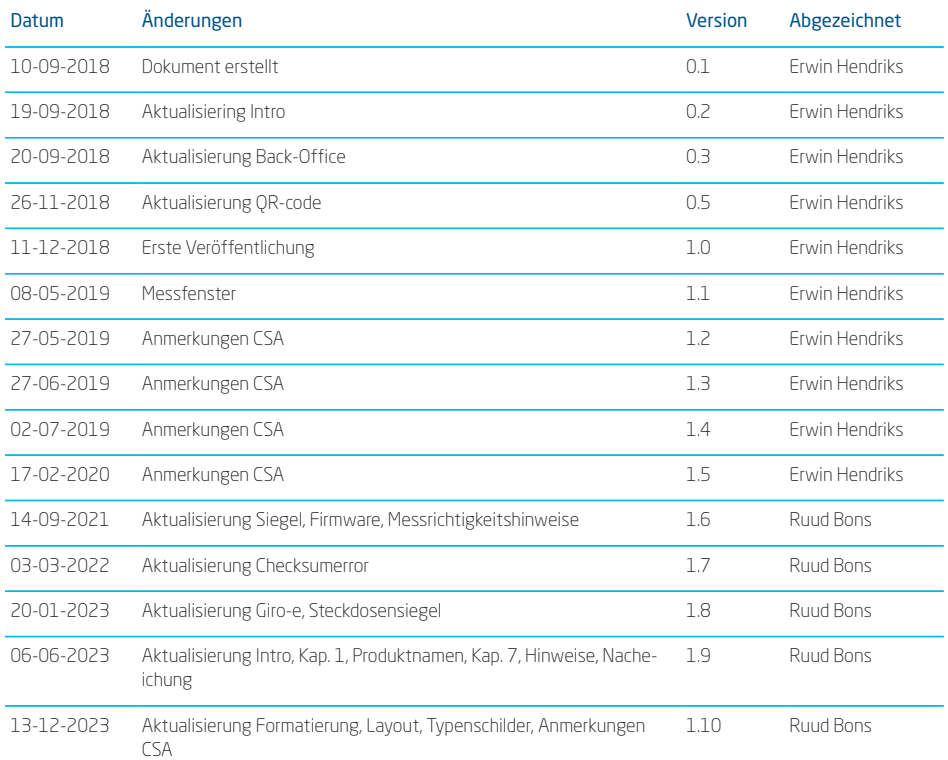

### INHALTSVERZEICHNIS

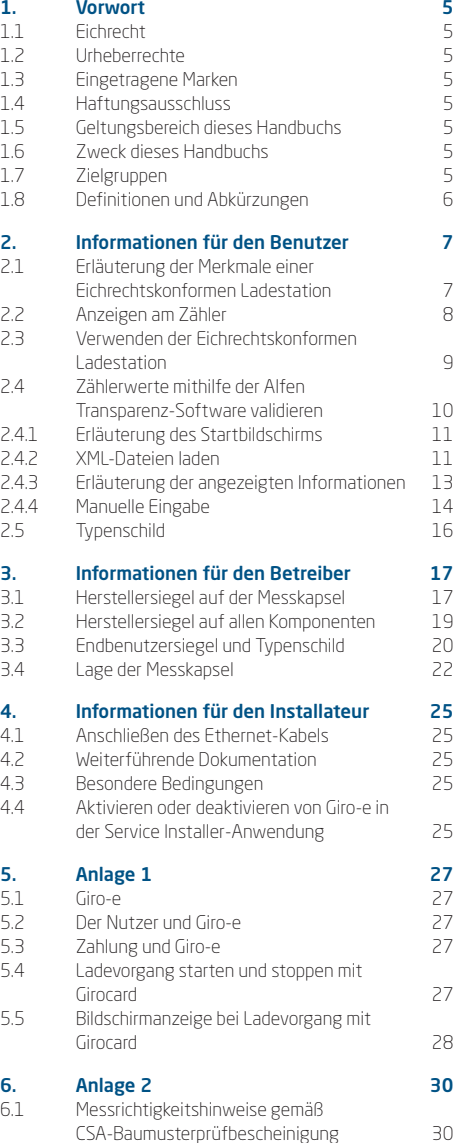

#### <span id="page-4-0"></span>**1.1 Eichrecht**

"Eichrecht" steht in diesem Dokument Synonym für das deutsche Eich- und Messgesetz sowie das österreichische Maß- und Eichgesetz.

#### **1.2 Urheberrechte**

Die Vervielfältigung, Verbreitung und Verwendung dieses Dokuments, ebenso wie die Mitteilung seines Inhaltes an Dritte ist strengstens verboten soweit nicht ausdrücklich schriftlich zugestimmt durch Alfen N.V. oder eine seiner verbundenen Unternehmen. © Alfen N.V. 2023. Alle Rechte, einschließlich der Rechte, die durch Patenterteilung oder Registrierung eines Gebrauchsmusters oder Geschmacksmusters entstehen, bleiben vorbehalten.

#### <span id="page-4-2"></span>**1.3 Eingetragene Marken**

Eve® und Alfen® sind eingetragene Marken von Alfen B.V. Daher ist die nicht autorisierte Verwendung dieser Marken oder Eve Single Pro-line oder Eve Double Pro-line oder Eve Double PG-line oder Alfen illegal. Alle anderen Bezeichnungen in diesem Dokument können Marken sein, deren Verwendung durch Dritte für eigene Zwecke die Rechte des Inhabers verletzen kann.

#### <span id="page-4-3"></span>**1.4 Haftungsausschluss**

<span id="page-4-1"></span>Dieses Dokument wurde vor seiner Veröffentlichung einer strengen technischen Überprüfung unterzogen. Es wird in regelmäßigen Abständen überarbeitet, Änderungen und Ergänzungen sind in den nachfolgenden Ausgaben enthalten. Der Inhalt dieses Dokuments wurde für erstellt nur zu Informationszwecken. Obwohl Alfen ICU B.V. und Alfen B.V. alle Anstrengungen unternommen haben, um das Dokument so genau und aktuell wie möglich zu halten, übernehmen Alfen ICU B.V. und Alfen B.V. keine Haftung für Mängel und Schäden, die durch die Verwendung der hierin enthaltenen Informationen entstehen. Alle Verpflichtungen von Alfen ICU B.V. und Alfen B.V. sind in den jeweiligen vertraglichen Vereinbarungen festgelegt. Alfen ICU B.V. und Alfen B.V.behalten sich das Recht vor, dieses Dokument ab dem Zeitpunkt der letzten Änderung zu überarbeiten. **1.2 Olivieredt (Single Pro-line Pro-line University of Science Control of the University of the University of the Control of the Control of the Control of the Control of the Control of the Control of the Control of the Co** 

#### <span id="page-4-4"></span>**1.5 Geltungsbereich dieses Handbuchs**

Dieses Dokument ist eine Ergänzung zu den Benutzer- / Installationshandbüchern für Modelle der Ladestationen Eve Single Pro-line, Eve Double Pro-line und Eve Double PG-line, welche ausgerüstet sind mit einem geeichten Zähler.

#### **EX HINWEIS**

Die beschriebenen Modelle werden auch mit dem Zusatz "DE" kommuniziert.

Diese Ladestationen erfüllen die Anforderungen des Deutschen Mess- und Eichgesetzes (MessEG) und der Mess- und Eichverordnung (MessEV), sowie des Österreichischen Maß- und Eichgesetzes. Alle Beschreibungen in diesem Dokument gelten ausschliesslich für den Betrieb dieser speziellen Ladestationen in Deutschland und in Österreich.

#### **HINWEIS**

Deutsches und österreichisches Eichrecht ist in Teilen unterschiedlich. Es liegt in der Verantwortlichkeit des Projektingenieurs, Installateurs oder Inbetriebnehmers sich vor Installation der Ladestationen zur lokalen Gesetzgebung zu informieren.

#### <span id="page-4-5"></span>**1.6 Zweck dieses Handbuchs**

In diesem Dokument sind die für die jeweilige Zielgruppe zutreffenden "Eichrecht"-spezifischen Informationen zusammengefasst und beschrieben.

#### <span id="page-4-6"></span>**1.7 Zielgruppen**

Dieses Dokument richtet sich an Benutzer, Betreiber und Installateure, welche die Eichrechtskonformen Ladestationen Eve

5

### 1. VORWORT

#### <span id="page-5-0"></span>**1.8 Definitionen und Abkürzungen**

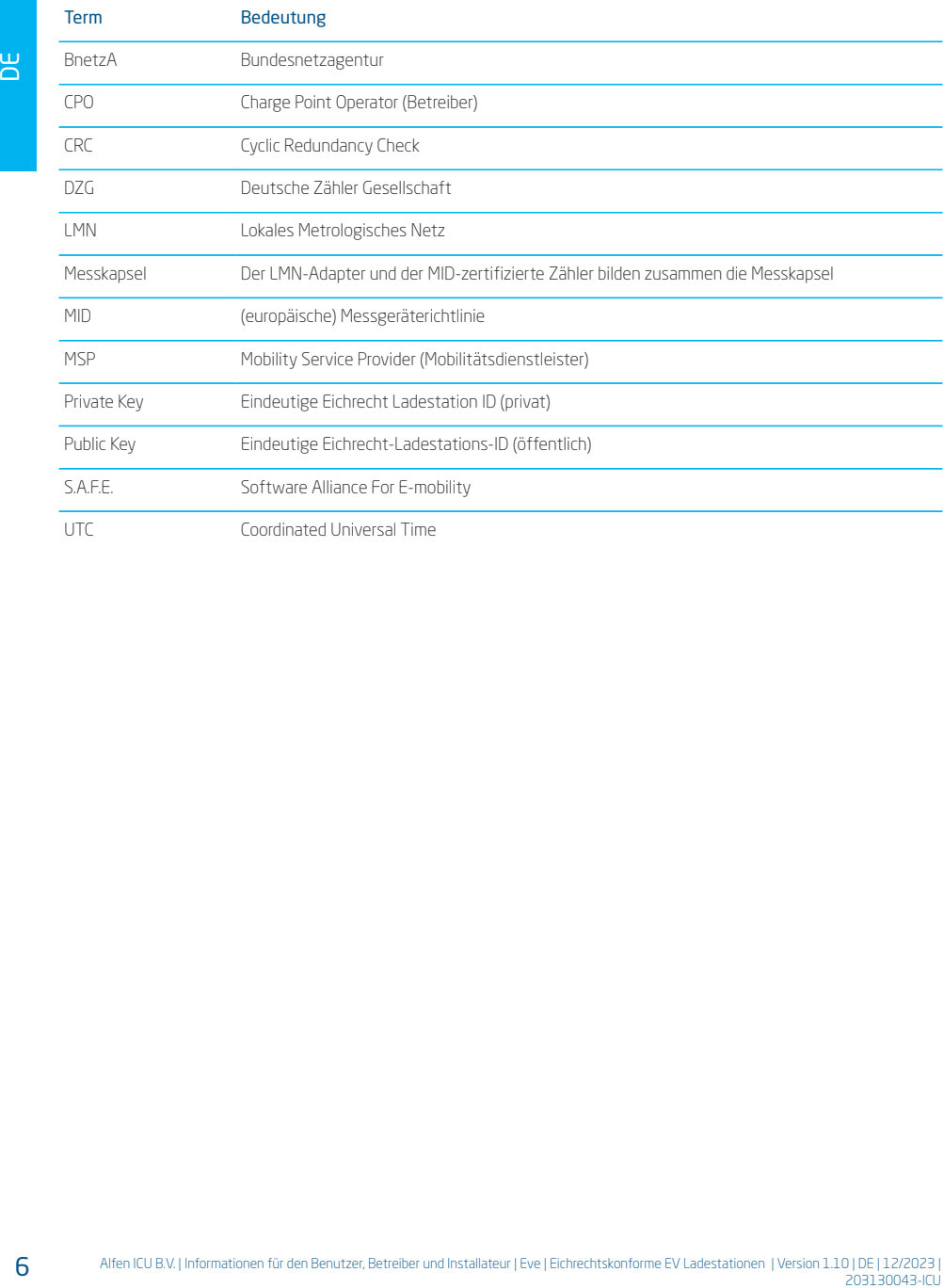

#### <span id="page-6-1"></span><span id="page-6-0"></span>**2.1 Erläuterung der Merkmale einer Eichrechtskonformen Ladestation**

Mit den Eichrechtskonformen Alfen-Ladestationen wird sichergestellt, dass die Zählerwerte vom Benutzer validiert werden können. Eichrecht verlangt, dass der CPO und der MSP dem Benutzer mit Vorlage der Rechnung die Daten des Energiezählers zur Verfügung stellen. Außerdem muss die Ladestation anzeigen, wie viel an der Ladestation aufgeladen wurde. Siehe auch Kapitel beschrieben: "Messrichtigkeitshinweise gemäß CSA-Baumusterprüfbescheinigung".

Die folgenden Funktionen entsprechend Eichrecht werden durch die Ladestation sichergestellt:

- Der Benutzer sieht zum Abschluss des Ladevorgangs den korrekten Wert des Energiezählers .
- Am Eichrechtskonformen Zähler kann der Energieverbrauch während eines Ladevorgangs (in kW/h) abgelesen werden.
- Vor, während und nach dem / (des) Ladevorgang(s) werden Datum, Zeit und Gesamtverbrauch auf dem Zähler angezeigt.
- Zählerwerte werden durch die Ladestation mithilfe einer digitalen Signatur verschlüsselt.
- Zählerwerte und öffentlicher Schlüssel sind an der Messkapsel immer lesbar durch Beleuchtung des Fensters während des Ladevorgangs.
- Der Benutzer kann mithilfe eines öffentlichen Schlüssels die Richtigkeit der Zählerwerte überprüfen validieren (SieheZählerwerte mithilfe der Alfen [Transparenz-Software](#page-9-0) validieren auf Seite 10.

Die Ladestation sorgt dafür, dass die Zählerwerte durch eine digitale Signatur nach Eichrecht geschützt werden. Mit dieser digitalen Signatur kann der Endkunde anhand des auf der Messkapsel dargestellten öffentlichen Schlüssels die Richtigkeit des Zählerwerts überprüfen. Dies wird durch ein Fenster an der Seite der Ladestation sichtbar gemacht.

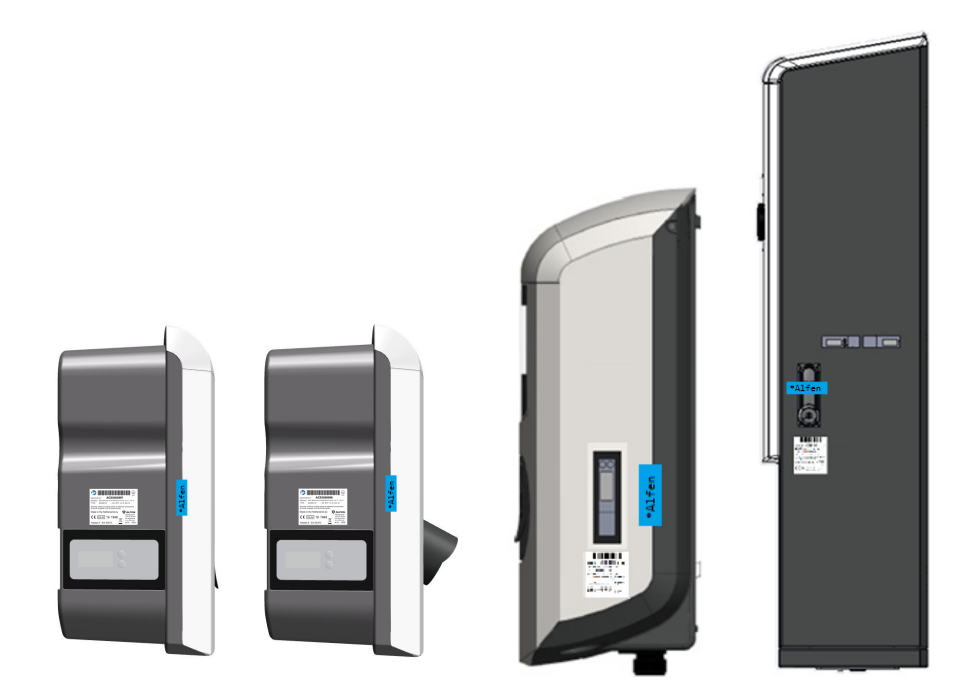

Abbildung 2.1: Eve Single Pro-line (Mit Steckdose und mit Ladekabel), Eve Double Pro-line und Eve Double PG-line Ladestation mit Zählerfenster an der Seite

DE

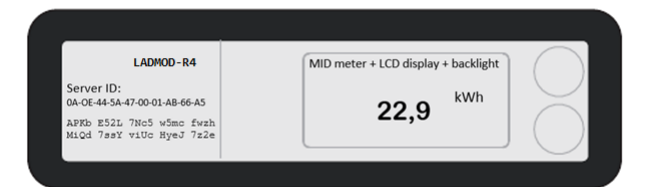

*Abbildung 2.2: Zählerwert und öffentlicher Schlüssel sind auf der Messkapsel aufgedruckt*

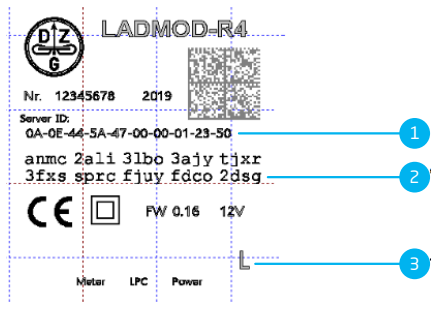

*Abbildung 2.3: Informationen auf dem LMN-Adapter*

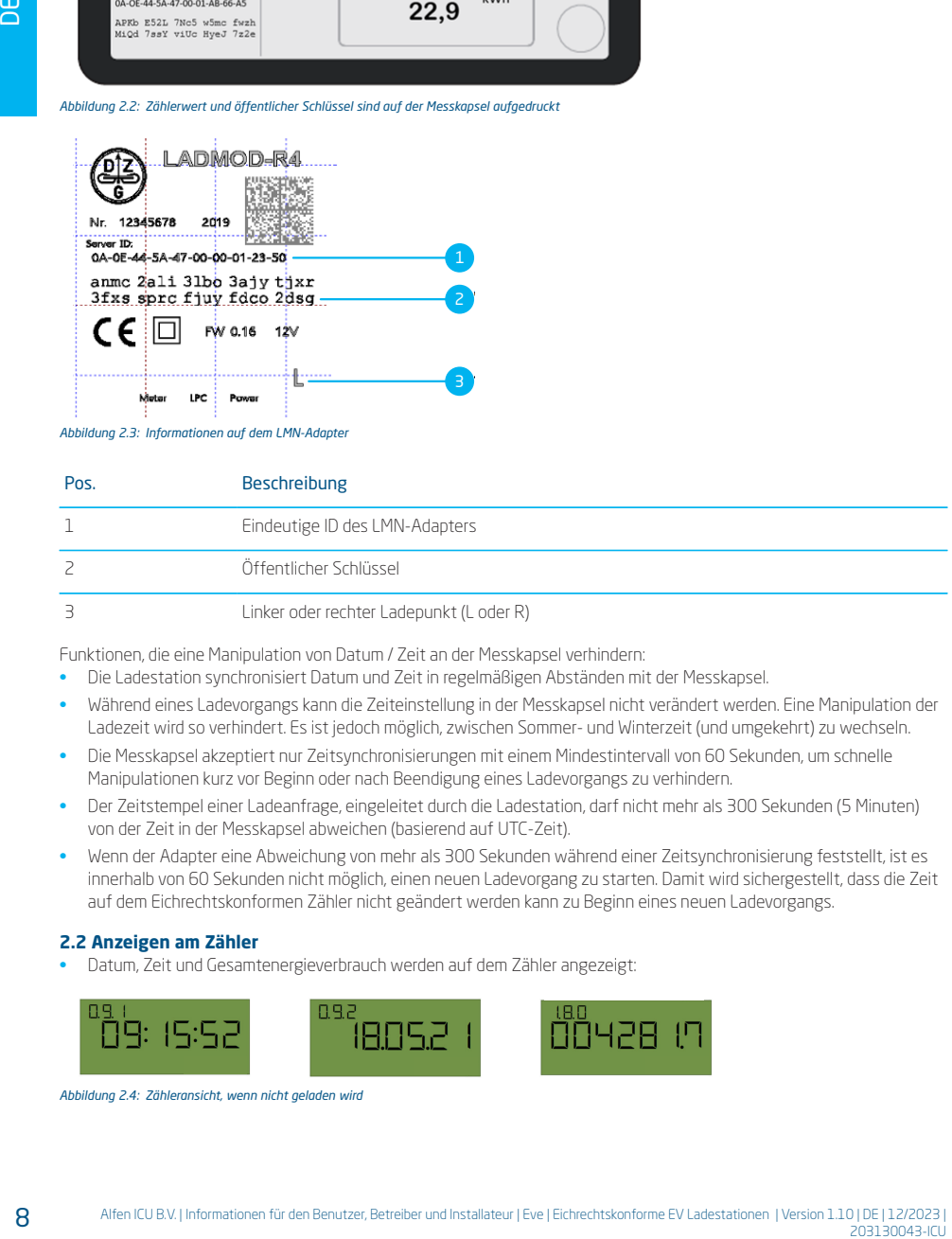

Funktionen, die eine Manipulation von Datum / Zeit an der Messkapsel verhindern:

- Die Ladestation synchronisiert Datum und Zeit in regelmäßigen Abständen mit der Messkapsel.
- Während eines Ladevorgangs kann die Zeiteinstellung in der Messkapsel nicht verändert werden. Eine Manipulation der Ladezeit wird so verhindert. Es ist jedoch möglich, zwischen Sommer- und Winterzeit (und umgekehrt) zu wechseln.
- Die Messkapsel akzeptiert nur Zeitsynchronisierungen mit einem Mindestintervall von 60 Sekunden, um schnelle Manipulationen kurz vor Beginn oder nach Beendigung eines Ladevorgangs zu verhindern.
- Der Zeitstempel einer Ladeanfrage, eingeleitet durch die Ladestation, darf nicht mehr als 300 Sekunden (5 Minuten) von der Zeit in der Messkapsel abweichen (basierend auf UTC-Zeit).
- Wenn der Adapter eine Abweichung von mehr als 300 Sekunden während einer Zeitsynchronisierung feststellt, ist es innerhalb von 60 Sekunden nicht möglich, einen neuen Ladevorgang zu starten. Damit wird sichergestellt, dass die Zeit auf dem Eichrechtskonformen Zähler nicht geändert werden kann zu Beginn eines neuen Ladevorgangs.

#### <span id="page-7-0"></span>**2.2 Anzeigen am Zähler**

• Datum, Zeit und Gesamtenergieverbrauch werden auf dem Zähler angezeigt:

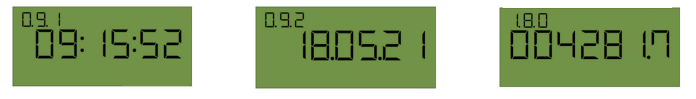

*Abbildung 2.4: Zähleransicht, wenn nicht geladen wird*

#### **EX HINWEIS**

Die auf dem Zähler angezeigte Zeit ist die lokale Zeit.

• Nach dem Ladevorgang bleibt die Anzeige zum Energieverbrauch 60 Sekunden sichtbar. Nach 60 Sekunden springt der Zähler zurück und zeigt wiederum den Gesamtenergieverbrauch auf dem Zähler an.

Während eines Ladevorgangs werden die folgenden Informationen auf dem Zähler angezeigt:

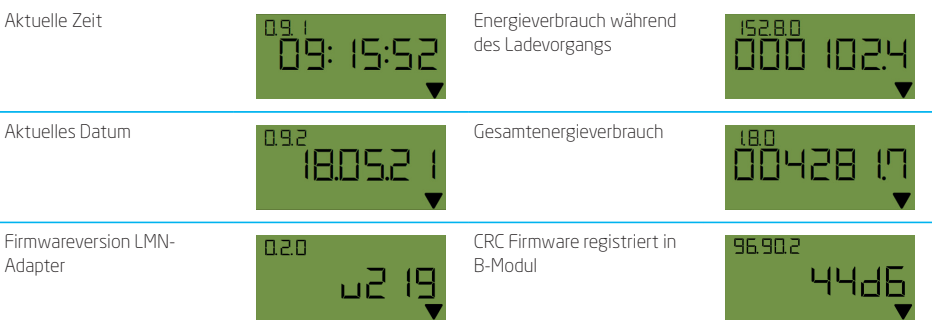

#### **M** HINWEIS

Die Firmwareversionen der Messkapsel:

- 2.19 (DZG-Zähler)
- 2.19 (LMN-Adapter)

#### <span id="page-8-0"></span>**2.3 Verwenden der Eichrechtskonformen Ladestation**

Mit einem Ladepass (RFID-Karte) kann ein Ladevorgang gestartet oder gestoppt werden.

Der Bildschirm der Ladestation ist nicht Eichrecht-zertifiziert und kann keine messtechnisch relevanten Daten anzeigen. Darum erscheint am unteren Rand des Bildschirms ein Haftungsausschluss.

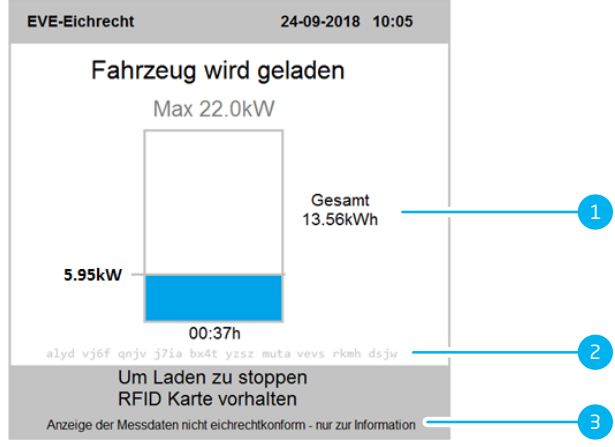

*Abbildung 2.5: Bildschirm der Ladestation: angezeigte Informationen*

9

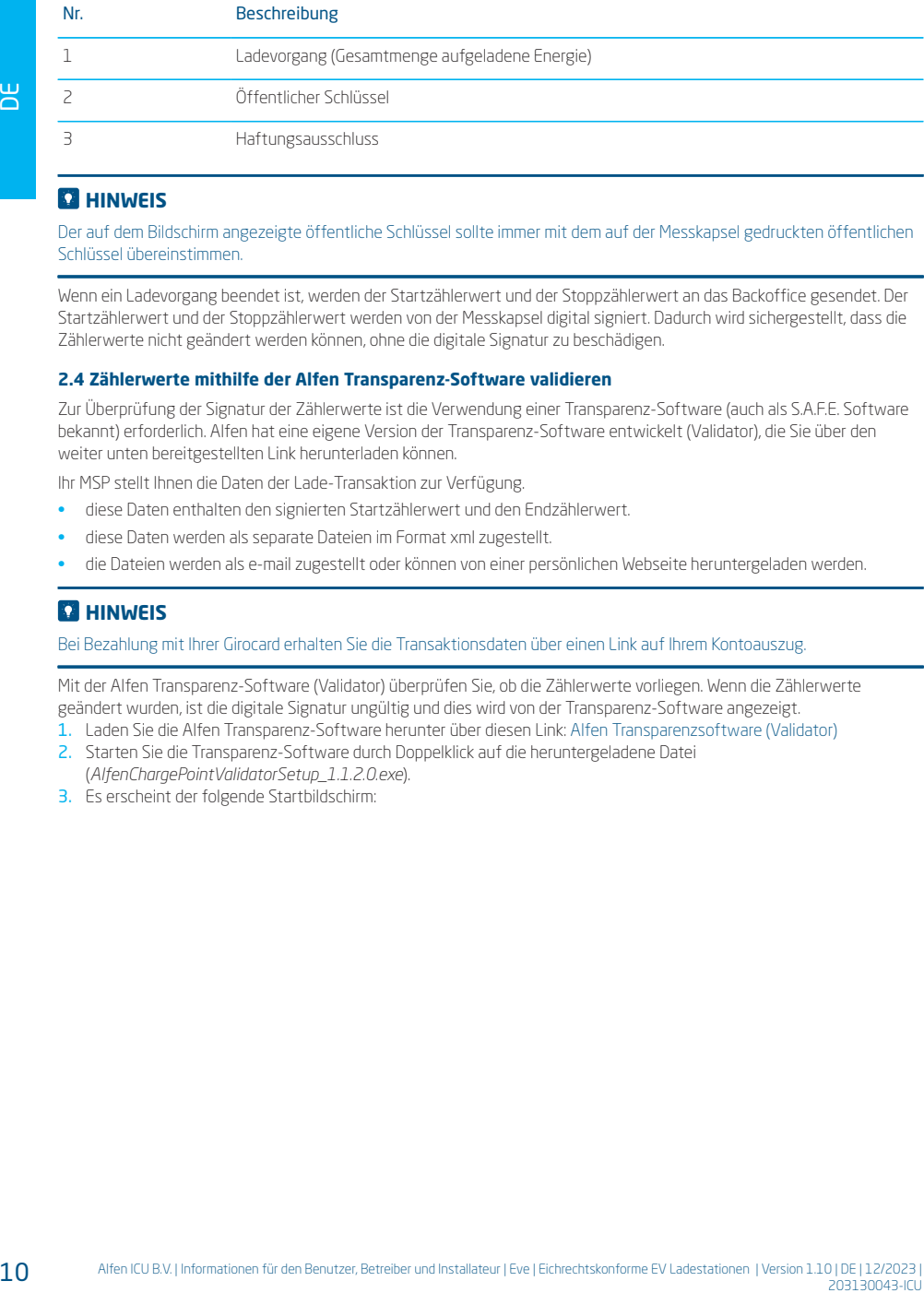

#### **M** HINWEIS

Der auf dem Bildschirm angezeigte öffentliche Schlüssel sollte immer mit dem auf der Messkapsel gedruckten öffentlichen Schlüssel übereinstimmen.

Wenn ein Ladevorgang beendet ist, werden der Startzählerwert und der Stoppzählerwert an das Backoffice gesendet. Der Startzählerwert und der Stoppzählerwert werden von der Messkapsel digital signiert. Dadurch wird sichergestellt, dass die Zählerwerte nicht geändert werden können, ohne die digitale Signatur zu beschädigen.

#### <span id="page-9-0"></span>**2.4 Zählerwerte mithilfe der Alfen Transparenz-Software validieren**

Zur Überprüfung der Signatur der Zählerwerte ist die Verwendung einer Transparenz-Software (auch als S.A.F.E. Software bekannt) erforderlich. Alfen hat eine eigene Version der Transparenz-Software entwickelt (Validator), die Sie über den weiter unten bereitgestellten Link herunterladen können.

Ihr MSP stellt Ihnen die Daten der Lade-Transaktion zur Verfügung.

- diese Daten enthalten den signierten Startzählerwert und den Endzählerwert.
- diese Daten werden als separate Dateien im Format xml zugestellt.
- die Dateien werden als e-mail zugestellt oder können von einer persönlichen Webseite heruntergeladen werden.

#### **M**HINWEIS

Bei Bezahlung mit Ihrer Girocard erhalten Sie die Transaktionsdaten über einen Link auf Ihrem Kontoauszug.

Mit der Alfen Transparenz-Software (Validator) überprüfen Sie, ob die Zählerwerte vorliegen. Wenn die Zählerwerte geändert wurden, ist die digitale Signatur ungültig und dies wird von der Transparenz-Software angezeigt.

- 1. Laden Sie die Alfen Transparenz-Software herunter über diesen Link: Alfen [Transparenzsoftware](https://alfen.com/file-download/download/public/1581) (Validator)
- 2. Starten Sie die Transparenz-Software durch Doppelklick auf die heruntergeladene Datei
- (*AlfenChargePointValidatorSetup\_1.1.2.0.exe*).
- 3. Es erscheint der folgende Startbildschirm:

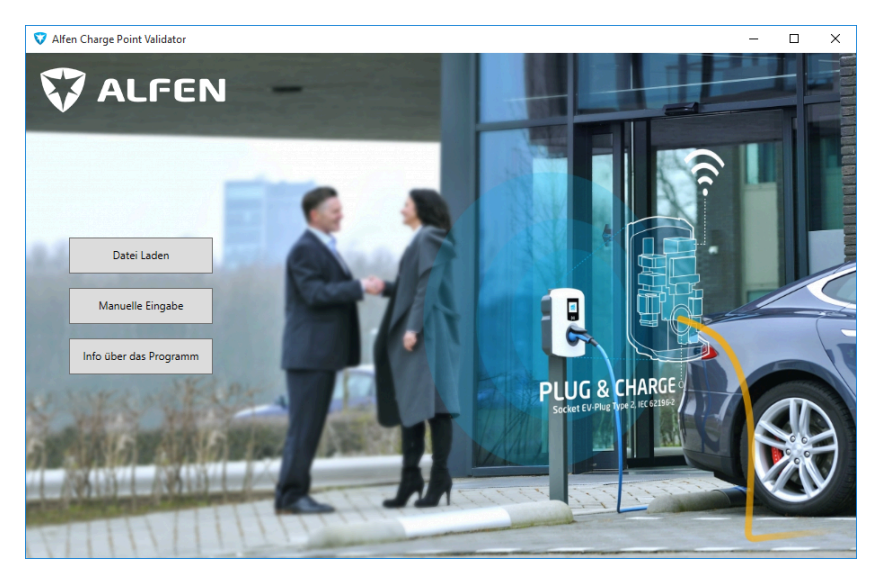

#### <span id="page-10-0"></span>*2.4.1 Erläuterung des Startbildschirms*

#### **EX HINWEIS**

Die Transparenz-Software versucht beim ersten Ausführen eine Datei für historische Daten im temporären Ordner des Benutzers anzulegen. Falls das nicht möglich ist, wird der Benutzer gefragt, ob er den gewünschten Speicherort selber auswählen möchte.

Sie können sich die Daten auf zwei Wegen anzeigen lassen:

- 1. Durch Klicken auf die Schaltfläche *Datei Laden* können Sie eine XML-Datei laden und sich die darin enthaltenen Ladevorgänge anzeigen lassen.
- 2. Durch Klicken auf die Schaltfläche *Manuelle Eingabe* besteht die Möglichkeit, die Daten eines Ladevorgangs direkt einzugeben.

Durch Klicken auf die Schaltfläche *Info über das Programm* erhalten Sie zusätzliche Sicherheitsinformationen zur Transparenz-Software (Validator). Durch den Vergleich der HASH-Daten mit den veröffentlichten HASH-Informationen der CSA-Baumusterprüfbescheinigung wird sichergestellt, dass die Transparenz-Software nicht manipuliert wird.

#### <span id="page-10-1"></span>*2.4.2 XML-Dateien laden*

Klicken Sie auf die Schaltfläche *Datei Laden*. Ein Auswahlfenster öffnet sich. Wählen Sie die entsprechende XML-Datei von Ihrem Rechner aus:

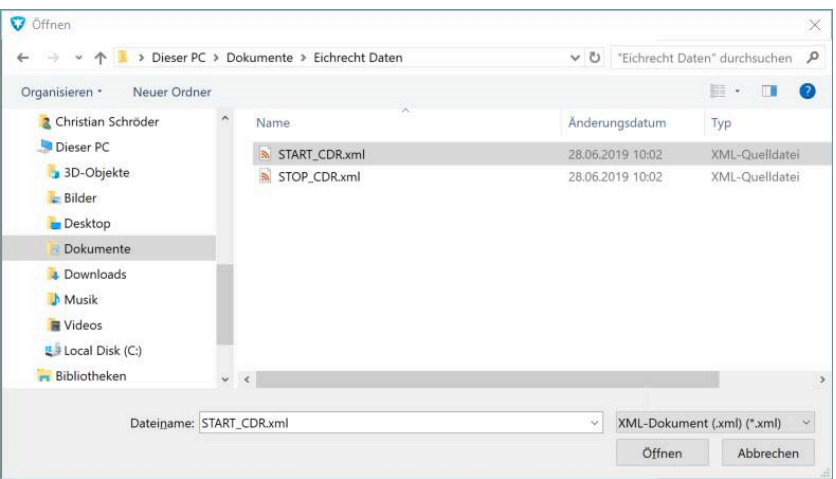

*Abbildung 2.6: Auswahl einer XML-Datei zur Anzeige von Ladevorgängen*

Klicken Sie auf die Schaltfläche *Öffnen*. Die Datei wird geöffnet und die Daten werden angezeigt:

![](_page_11_Picture_201.jpeg)

#### **HINWEIS**

Vor der Anzeige findet eine Prüfung der Signatur der Daten statt. Wenn die digitale Signatur von Eichrecht gültig ist, zeigt die Transparenz-Software ein grünes Häkchen (siehe Abbildung). Wenn die Eichrecht-Daten, die Signatur oder der öffentliche Schlüssel manipuliert oder beschädigt werden, ändert sich das grüne Häkchen in ein rotes X neben dem Datensatz.

Die Ansicht kann erweitert oder vermindert werden über die runde Schaltfläche links neben dem Ladevorgang. Klicken Sie die Schaltfläche *Schließen*, um zum Startbildschirm zurück zu kehren.

#### <span id="page-12-0"></span>*2.4.3 Erläuterung der angezeigten Informationen*

Datensätze zum *Ende des Ladevorgangs* zeigen den Energieverbrauch an. Dazu werden alle Datensätze, die von der Transparenz-Software geprüft werden als historische Daten als XML gespeichert. Wenn ein Datensatz zum *Ende des Ladevorgangs* geprüft wird, wird in den historischen Daten der Datensatz zum Start dieses Ladevorgangs (*Ladebeginn*) gesucht. Wenn der Datensatz für den zugehörigen *Ladebeginn* gefunden werden kann, wird die Differenz der Zählerstände als Verbrauch angezeigt. Wenn kein *Ladebeginn* in historischen Daten gefunden werden kann, wird die Verbrauchsanzeige ausgeblendet.

![](_page_12_Picture_461.jpeg)

*Abbildung 2.8: Beispiel für die detaillierte Ansicht in der Alfen Transparenz-Software*

Die Transparenz-Software zeigt die folgenden Informationen an:

- Zähler: die eindeutige ID des Zählers
- Adapter: die eindeutige ID des LMN-Adapters, der zusammen mit dem Zähler die Messkapsel bildet
- UID: die Benutzer-ID, die zur Identifizierung des Endkunden verwendet wird, (ID der Ladekarte oder SEPA ID bei einer Transaktion mit Girocard)
- Zeitstempel: zeigt den Zeitpunkt der Messung an, hat aber keine messtechnische Relevanz
- Zählerstand: zeigt den tatsächlichen Zählerstand an
- Signatur: zeigt an, ob die digitale Signatur der Eichrecht-Daten korrekt ist
- Die Felder Status Zähler und Status Adapter dienen zur Anzeige des Status der Messkapsel und können auf einen kritischen Fehler in der Messkapsel hinweisen, der die Eichrecht-Konformität beeinträchtigen kann:
	- a. *kein Fehler*: wird angezeigt, wenn kein Statusflag gesetzt ist oder wenn ein nicht kritischer Statusflag gesetzt ist.
	- b. *Zählerstandsdifferenz*: *Ende des Ladevorgangs* stimmt nicht überein mit dem *Ladebeginn* des nächsten Zählerwertes. Dies könnte darauf hindeuten, dass Energie verloren gegangen ist.
	- c. *Fatale Fehler*: wird angezeigt, wenn ein kritisches Statusflag gesetzt ist. In diesem Fall ist die Eichrecht-Konformität gefährdet, und der Betreiber der Ladestation sollte geeignete Maßnahmen ergreifen.

![](_page_13_Picture_480.jpeg)

*Abbildung 2.9: Status Adapter: Zählerstandsdifferenz*

- **Sekunden-Index:** eine aufsteigende Zahl, die jede Sekunde aufsummiert und zur Bestimmung der Dauer eines Ladevorgangs verwendet werden kann, indem der Start- und Stopp-Wert des Sekunden-Index abgezogen wird.
- öffentlicher Schlüssel: wird in einer ähnlichen Kodierung wie in der Messkapsel angezeigt. Prüfen Sie, ob der von der Transparenz-Software verwendete öffentliche Schlüssel mit dem auf der Messkapsel abgedruckten öffentlichen Schlüssel übereinstimmt.

Wenn sowohl der Startzählerwert als auch der Stoppzählerwert in die Transparenz-Software geladen werden, erkennt sie anhand der Sitzungs-ID, dass die Zählerstände übereinstimmen. In diesem Fall zeigt die Transparenz-Software gleichzeitig den Startzählerstand und den Stoppzählerstand an und berechnet die gesamte verbrauchte Energie.

#### **EX HINWEIS**

In der Transparenz-Software werden die Verbrauchswerte mit 3 Stellen nach dem Komma abgebildet. Der Zählerstand gibt nur eine Stelle nach dem Komma an. Die Abrechnung erfolgt auf Basis der in der Transparenz-Software abgebildeten Daten (3 Stellen nach dem Komma).

In der Abbildung zeigt die Transparenz-Software die Transaktionsdaten zum Starten und Stoppen in einem einzigen Bildschirm. Der Zählerstand wird abgezogen und unter Verbrauch angezeigt.

#### **M** HINWEIS

Falls der vorab eingegebene öffentliche Schlüssel in der Transparenz-Software nicht mit dem öffentlichen Schlüssel an der Ladestation identisch ist, kann er manuell in der Transparenz- Software geändert werden. Dies liegt daran, dass nur der auf der Messkapsel oder von der BnetzA-Webseite veröffentlichte öffentliche Schlüssel eine vertrauenswürdige Quelle ist.

#### <span id="page-13-0"></span>*2.4.4 Manuelle Eingabe*

Zusätzlich zum Laden einer Datei besteht noch die Möglichkeit Daten manuell in die Transparenz-Software einzugeben.

• Öffnen Sie die xml-Datei und kopieren Sie den Text von AP; bis einschliesslich ----;

• Fügen Sie den kopierten Text in das obere (leere) Textfeld ein.

Die Validierung wird automatisch angezeigt.

![](_page_14_Picture_173.jpeg)

#### *Abbildung 2.10: Manuelle Eingabe der Daten im Textfeld*

Wenn die Eichrecht-Daten manipuliert werden, funktioniert die Überprüfung nicht mehr, die Transparenz- Software erkennt dies und zeigt ein rotes Kreuz an. In diesem Fall wird der Zählerwert auf 22,273 kWh geändert:

![](_page_14_Picture_174.jpeg)

#### *Abbildung 2.11: Eichrecht Datenfehler*

#### <span id="page-15-0"></span>**2.5 Typenschild**

Das Typenschild wird während der Produktion angebracht und enthält die folgenden Informationen:

![](_page_15_Picture_3.jpeg)

*Abbildung 2.12: Typenschild für Eve Single Pro-line mit Steckdose*

![](_page_15_Picture_5.jpeg)

*Abbildung 2.13: Typenschild für Eve Single Pro-line mit fest installiertem Ladekabel*

![](_page_15_Picture_7.jpeg)

*Abbildung 2.14: Typenschild für Eve Double Pro-line mit 1 Versorgungskabel in der Einspeisung*

![](_page_15_Picture_9.jpeg)

*Abbildung 2.15: Typenschild für Eve Double Pro-line mit 2 Versorgungskabeln in der Einspeisung*

![](_page_15_Figure_11.jpeg)

![](_page_15_Figure_12.jpeg)

#### <span id="page-16-1"></span><span id="page-16-0"></span>**3.1 Herstellersiegel auf der Messkapsel**

Die Eichrechtskonforme Ladestationen verfügen über einen zusätzlichen (LMN-)Adapter, der die digitale Signatur zum tatsächlichen Zählerstand liefert. Die Messkapsel ist versiegelt und wenn dieses Siegel gebrochen wird, gilt die Ladestation nicht mehr als Eichrechtskonform.

#### **M** HINWEIS

Entfernen oder brechen Sie das Siegel auf der Messkapsel nicht.

Bei der Herstellung werden zwei Arten von Herstellersiegel angewendet.

- 1. Das DZG-Herstellersiegel stellt sicher, dass der MID-zertifizierte Zähler und der LMN-Adapter nicht manipuliert werden. Es ist nicht möglich, das Gehäuse zu öffnen, ohne das DZG-Herstellersiegel zu beschädigen.
- 2. Das Alfen-Herstellersiegel stellt sicher, dass die Verkabelung nicht manipuliert wird. Es ist nicht nicht möglich die Verkabelung zu manipulieren, ohne das Alfen-Herstellersiegel zu beschädigen.

Die Herstellersiegel befinden sich auf beiden Seiten der Messkapsel.

![](_page_16_Picture_9.jpeg)

*Abbildung 3.1: Lage der Herstellersiegel*

### **HINWEIS**

Wenn diese Herstellersiegel entfernt werden, brechen sie und können nicht wieder angebracht werden.

#### **EX HINWEIS**

Wenn ein Herstellersiegel gebrochen ist, ist es verboten, ein neues Siegel auf dem Feld ohne die Aufsicht des Eichbehörden

#### **MINWEIS**

Gemäß MessEV Deutschland 2021, Anlage 7, Ordnungsnr 6.7 beträgt die Eichfrist für Messgeräte in Ladestationen 8 Jahre. Gemäß Maß- und Eichgesetz Österreich Zweiter Teil, 5. Nacheichpflicht, §5 beträgt die Nacheichpflicht für Messgeräte in Ladestationen 10 Jahre.

Die Messkapsel kann auch mit einer Plombe verschlossen werden, wie in der folgenden Abbildung gezeigt:

![](_page_17_Picture_4.jpeg)

*Abbildung 3.2: Lage der Plombe*

Die Alfen Herstellerplombe sieht dann so aus:

![](_page_17_Figure_7.jpeg)

*Abbildung 3.3: Herstellerplombe*

#### <span id="page-18-0"></span>**3.2 Herstellersiegel auf allen Komponenten**

![](_page_18_Picture_2.jpeg)

![](_page_18_Picture_4.jpeg)

#### Eve Single Pro-line Eve Double Pro-line Eve Double PG-line Eve Double PG-line

![](_page_18_Picture_8.jpeg)

Sicherungen

**HERE IN THE REAL PROPERTY** 

D

![](_page_18_Picture_10.jpeg)

*Abbildung 3.4: Abbildung Herstellersiegel auf den Komponenten der Ladestationen*

#### **EX HINWEIS**

\*Nur bei Steckdosen mit einer geschraubten Kabelverbindung, nicht bei gecrimpter Kabelverbindung.

### **HINWEIS**

Die Herstellersiegel sind wie abgebildet ausgeführt:

![](_page_18_Picture_16.jpeg)

#### <span id="page-19-0"></span>**3.3 Endbenutzersiegel und Typenschild**

Das von Alfen bereitgestellte Endbenutzersiegel ist transparent und kann horizontal oder vertikal angebracht werden.

![](_page_19_Picture_3.jpeg)

*Abbildung 3.5: Transparentes Endbenutzersiegel*

#### **HINWEIS**

Diese Endbenutzersiegel können von Alfen bereitgestellt werden.

Wenn das Siegel gebrochen ist (bzw. einmal entfernt wurde), zeigt es die Markierung "VOID OPEN" auf:

![](_page_19_Picture_8.jpeg)

*Abbildung 3.6: Gebrochenes Endbenutzersiegel*

Der Betreiber der Eichrechtskonformen Ladestation ist bei Inbetriebnahme dafür verantwortlich, an den in der Abbildung angegebenen Positionen ein Endbenutzersiegel anzubringen. Dieses Endbenutzersiegel darf nur von einem zertifizierten Installateur vor Ort angebracht werden.

![](_page_20_Picture_1.jpeg)

### **HINWEIS**

Die angegebenen Positionen gelten auch für gegenüberliegende Seiten und Schlösser.

#### **HINWEIS**

Wenn eine bereits in Betrieb genommene Eichrechtskonforme Ladestation geöffnet werden muss, da ein Fehlerstromschutzschalter ausgelöst hat und sie zurückgesetzt werden muss, ist ein zertifizierter Installateur vor Ort<br>erforderlich, der berechtigt ist, ein neues Endbenutzersiegel anzubringen.

#### <span id="page-21-0"></span>**3.4 Lage der Messkapsel**

![](_page_21_Picture_2.jpeg)

*Abbildung 3.8: Komponentenübersicht der Eichrecht Eve Single Pro-line*

![](_page_21_Picture_89.jpeg)

![](_page_22_Picture_1.jpeg)

*Abbildung 3.9: Komponentenübersicht der Eichrecht Eve Double Pro-line*

![](_page_22_Picture_131.jpeg)

#### **M** HINWEIS

![](_page_23_Picture_2.jpeg)

*Abbildung 3.10: Komponentenübersicht der Eichrecht Eve Double PG-line*

![](_page_23_Picture_201.jpeg)

### **M** HINWEIS

In der Eve Double PG-line: Die Messkapseln für beide Steckdosen befinden sich auf der rechten Seite der Ladestation (bzw. hinter der rechten Tür).

### **M** HINWEIS

Die linke der beiden Messkapseln gehört zur linken Steckdose und die rechte Messkapsel gehört zur rechten Steckdose.

#### <span id="page-24-0"></span>**EX HINWEIS**

Für die Implementierung der Eichrechtskonformen Ladestationen gelten folgende Richtlinien: REA-Dokument 6-A und PTB 50.7.

#### **EX HINWEIS**

Wenn eine bereits in Betrieb genommene Eichrechtskonforme Ladestation geöffnet werden muss, da ein Fehlerstromschutzschalter ausgelöst hat und sie zurückgesetzt werden muss, ist ein zertifizierter Installateur vor Ort erforderlich, der berechtigt ist, ein neues Endbenutzersiegel anzubringen.

#### <span id="page-24-1"></span>**4.1 Anschließen des Ethernet-Kabels**

Bei der Installation von Eve Double Pro-line muss das Ethernet-Kabel direkt an die Controller-Karte angeschlossen werden. Die Verwendung des externen Steckers ist gemäß Eichrecht untersagt.

#### <span id="page-24-2"></span>**4.2 Weiterführende Dokumentation**

Die von Alfen spezifizierten Betriebsbedingungen sind zu finden im Benutzer-/Installationshandbuch der entsprechenden Ladestation (enthalten im Lieferumfang). In diesem Handbuch sind Referenzen zu allen relevanten Informationsquellen aufgeführt im Kapitel "*Software und ergänzende Dokumentation*".

#### <span id="page-24-3"></span>**4.3 Besondere Bedingungen**

Ladestationen, die der Sonne vollständig ausgesetzt sind, können zu warm werden. Für 70 Grad Celsius sind mehrere Schlüsselkomponenten garantiert. Wenn die Ladestation nahe an dieser Schwelle ist, wird die Ausgangsleistung zuerst herabgesetzt. Wenn die Temperatur die vordefinierte Grenze überschreitet, wird die Ladestation heruntergefahren, um die Eichrecht-Konformität des Systems zu schützen.

#### <span id="page-24-4"></span>**4.4 Aktivieren oder deaktivieren von Giro-e in der Service Installer-Anwendung**

Wenn die Giro-e-Direktzahlungsfunktion beim Kauf der Ladestation bestellt wird, wird die Giro-e-Funktionalitätin den Werkseinstellungen auf aktiviert gesetzt. Die Giro-e-Funktionalität wird im Fenster *License key* (Lizenzschlüssel) auf der Registerkarte *General* (Allgemein) als entsperrt angezeigt. Der Benutzer kann Giro-e über das Kontrollkästchen auf der Registerkarte *Authorization* (Autorisierung) auf aktiviert oder deaktiviert schalten.

Wenn die Ladestation zu einem späteren Zeitpunkt aktualisiert wird, um die Giro-e-Direktzahlungsfunktionhinzuzufügen, wird die Giro-e-Funktion zunächst im Fenster *License key* (Lizenzschlüssel) auf der Registerkarte *General* (Allgemein) als entsperrt angezeigt. Um die Giro-e-Funktionalität nutzen zu können, muss sie über das Kontrollkästchenauf der Registerkarte *Authorization* (Autorisierung) auf aktiviert gesetzt werden. **EXERCT:**<br> **EXERCT:**<br> **E** 

### 4. INFORMATIONEN FÜR DEN INSTALLATEUR

![](_page_25_Figure_1.jpeg)

![](_page_25_Picture_87.jpeg)

*Abbildung 4.2: Service installer Registerkarte Autorisierung mit Giro-e Kontrollkästchen*

#### <span id="page-26-0"></span>**5.1 Giro-e**

Giro-e ist eine kontaktlose Zahlungsfunktion, die nur in Deutschland verfügbar ist. Mit Giro-e können alle Benutzer mit einer Girocard direkt an Ladestationen bezahlen, ohne sich vorher registrieren zu müssen.

Um Giro-e an der Ladestation verwenden zu können, muss das (Backoffice) Managementsystem die Giro-e-Funktionalität unterstützen. Es ist erforderlich, dass das (Backoffice) Managementsystem der Ladestation mit dem Giro-e-System verbunden ist und dass die Giro-e-Funktionalität implementiert wurde. Bitte erkundigen Sie sich bei Ihrem Mobilitätsdienstleister, ob Giro-e für die Ladestationen unterstützt wird.

#### <span id="page-26-1"></span>**5.2 Der Nutzer und Giro-e**

Um die kontaktlose Zahlungsfunktion nutzen zu können, muss die Girocard gemäß den Anweisungen des Girocard-Lieferanten aktiviert worden sein. Nach Aktivierung der Girocard kann mit Giro-e ohne vorherige Registrierung und ohne zusätzliche Verträge mit Anbietern von Elektromobilität ein Ladevorgang gestartet werden. Auch eine Smartphone-App oder der Zugriff auf ein drahtloses Mobilfunknetz werden nicht mehr benötigt.

#### <span id="page-26-2"></span>**5.3 Zahlung und Giro-e**

Die Verwendung von Giro-e garantiert Preistransparenz und sichere Transaktionen gemäß den gesetzlichen Verordnungen. Nachdem die Girocard von der Ladestation akzeptiert wurde, zeigt der Bildschirm den angebotenen Preis an.

Der Nutzer muss diesem Preis zustimmen, um mit dem eigentlichen Laden zu beginnen. Nach Beendigung des Ladevorgangs zeigt der Bildschirm den Gesamtpreis der Transaktion an. Die Zahlungsinformation ist auf dem Kontoauszug des Karteninhabers zu finden. Ein Zugriff auf die Rechnungen und den Verlauf der Ladevorgänge ist nur möglich, wenn Sie sich als Giro-e-Nutzer registrieren. Durch die Registrierung haben Sie die Möglichkeit, offizielle PDF-Rechnungen zu erhalten.

Nach dem ersten Kartendurchzug der Girocard werden alle Informationen auf der Ladestation verschlüsselt. Durch das Akzeptieren der Transaktion werden diese verschlüsselten Informationen an das Girocard-Backoffice gesendet. Die Daten auf der Girocard sind die einzigen Informationen, die erforderlich sind, um den Ladevorgang erfolgreich zu bezahlen.

Wenn eine Eichrechtskonforme Transaktion beginnt, speichert die Messkapsel alle relevanten Informationen wie den RFID-Tag des Kunden im permanenten Speicher. Nach einem Stromausfall wird die Messkapsel neu gestartet und verfügt über alle Informationen, um die Eichrecht-Signatur für die Stop-Transaktion zu generieren.

#### <span id="page-26-3"></span>**5.4 Ladevorgang starten und stoppen mit Girocard**

- 1. Halten Sie die Girocard vor den RFID-Leser an der Ladestation, bis das grüne Symbol "Ladekarte akzeptiert" anzeigt, dass die Girocard erkannt wurde. Ein Popup-Fenster zeigt die Transaktionsinformationen einschließlich des Preises an.
- 2. Halten Sie die Girocard erneut vor den RFID-Leser, um die Transaktion zu genehmigen. Auf dem Bildschirm wird ein hellblaues (cyanfarbenes) Sanduhrsymbol angezeigt.
- 3. Schließen Sie das Ladekabel an, um den Ladevorgang zu starten. Während des Ladevorgangs zeigt die Statusanzeige an, dass der Ladevorgang aktiv ist. Der Ladevorgang endet automatisch, wenn der Akku vollständig aufgeladen ist.
- 4. Halten Sie nach Abschluss des Ladevorgangs oder wenn Sie die Transaktion beenden möchten, die Girocard vor den RFID-Leser, um den Ladevorgang zu beenden. Ein Popup-Fenster zeigt die Transaktionsdaten und die Abrechnung.
- 5. Entfernen Sie das Ladekabel. Der Ladevorgang ist beendet.

![](_page_26_Figure_17.jpeg)

*Abbildung 5.1: Giro-e Customer Journey mit Autorisierung*

27

### 5. ANLAGE 1

![](_page_27_Picture_1.jpeg)

![](_page_27_Picture_2.jpeg)

![](_page_27_Picture_3.jpeg)

![](_page_27_Picture_4.jpeg)

![](_page_27_Picture_5.jpeg)

![](_page_27_Figure_6.jpeg)

*Abbildung 5.2: Sequenz Giro-e Anzeigefenster*

#### <span id="page-27-0"></span>**5.5 Bildschirmanzeige bei Ladevorgang mit Girocard**

Plug in charge cable

Die Ladestation verfügt über einen Bildschirm, der den Benutzer über den Status des Ladevorgangs informiert.

- Für Giro-e werden zwei zusätzliche Informationsfenster auf dem Bildschirm angezeigt:
- Ein "Start"-Fenster, das Transaktionsinformationen zur Genehmigung anzeigt.
- Ein Fenster "Transaktionsende", das die endgültigen Transaktionsinformationen anzeigt.

Statusanzeigen auf den Eve Single Pro-line Modellen:

![](_page_27_Picture_15.jpeg)

*Abbildung 5.3: Giro-e Startfenster*

![](_page_27_Picture_396.jpeg)

![](_page_27_Picture_18.jpeg)

*Abbildung 5.4: Giro-e Fenster Transaktionsende*

### 5. ANLAGE 1

![](_page_28_Picture_72.jpeg)

### 6. ANLAGE 2

#### <span id="page-29-0"></span>**6.1 Messrichtigkeitshinweise gemäß CSA-Baumusterprüfbescheinigung**

I. Auflagen für den Betreiber der Ladeeinrichtung, die dieser als notwendige Voraussetzung für einen bestimmungsgemäßen Betrieb der Ladeeinrichtung erfüllen muss.

Der Betreiber der Ladeeinrichtung ist im Sinne § 31 des Mess- und Eichgesetzes der Verwender des Messgerätes.

- 1. Die Ladeeinrichtung gilt nur dann als eichrechtlich bestimmungsgemäß und eichrechtkonform verwendet, wenn die in ihr eingebauten Zähler nicht anderen Umgebungsbedingungen ausgesetzt sind, als denen, für die ihre Baumusterprüfbescheinigung erteilt wurde.
	- 2. Die Ladeeinrichtung gilt nur dann als eichrechtlich bestimmungsgemäß und eichrechtkonform verwendet, wenn nur die unter Punkt 1.3.2.3.2 der aktuell gültigen BMP dieser 6.8-Geräte aufgelisteten Authentifizierungsmethoden verwendet werden.
	- 3. Der Verwender dieses Produktes muss bei Anmeldung der Ladepunkte bei der Bundesnetzagentur in deren Anmeldeformular den an der Ladesäule zu den Ladepunkten angegebenen PK mit anmelden! Ohne diese Anmeldung ist ein eichrechtkonformer Betrieb der Säule nicht möglich. Weblink: https://www.bundesnetzagentur.de/DE/Sachgebiete/ElektrizitaetundGas/Unternehmen\_ Institutionen/E-Mobilitaet/ start.html
	- 4. Der Verwender dieses Produktes hat sicherzustellen, dass die Eichgültigkeitsdauern für die Komponenten in der Ladeeinrichtung und für die Ladeeinrichtung selbst nicht überschritten werden.
	- 5. Der Verwender dieses Produkts hat sicherzustellen, dass Ladeeinrichtungen zeitnah außer Betrieb genommen werden, wenn wegen Stör- oder Fehleranzeigen im Display der eichrechtlich relevanten Mensch-Maschine-Schnittstelle ein eichrechtkonformer Betrieb nicht mehr möglich ist. Es ist der Katalog der Stör- und Fehlermeldungen in dieser Betriebsanleitung zu beachten.
- 6. Der Verwender muss die aus der Ladeeinrichtung ausgelesenen, signierten Datenpakete entsprechend der Paginierung lückenlos dauerhaft (auch) auf diesem Zweck gewidmeter Hardware in seinem Besitz speichern ("dedizierter Speicher"), - für berechtigte Dritte verfügbar halten (Betriebspflicht des Speichers.). Dauerhaft bedeutet, dass die Daten nicht nur bis zum Abschluss des Geschäftsvorganges gespeichert werden müssen, sondern mindestens bis zum Ablauf möglicher gesetzlicher Rechtsmittelfristen für den Geschäftsvorgang. Für nicht vorhandene Daten dürfen für Abrechnungszwecke keine Ersatzwerte gebildet werden.  $\label{eq:22} \begin{array}{ll} \text{23.59\textwidth} & \text{24.50\textwidth} \text{M} & \text{25.50\textwidth} \text{M} & \text{26.50\textwidth} \text{M} & \text{27.50\textwidth} \text{M} & \text{28.50\textwidth} \text{M} & \text{29.50\textwidth} \text{M} & \text{20.50\textwidth} \text{M} & \text{20.50\textwidth} \text{M} & \text{20.50\textwidth} \text{M} & \text{20.50\textwidth} \text{M} & \text{20.50\textwidth}$ 
	- 7. Der Verwender dieses Produktes hat Messwertverwendern, die Messwerte aus diesem Produkt von ihm erhalten und im geschäftlichen Verkehr verwenden, eine elektronische Form einer von der CSA genehmigten Betriebsanleitung zur Verfügung zu stellen. Dabei hat der Verwender dieses Produktes insbesondere auf die Nr. II "Auflagen für den Verwender der Messwerte aus der Ladeeinrichtung" hinzuweisen.
	- 8. Den Verwender dieses Produktes trifft die Anzeigepflicht gemäß § 32 MessEG (Auszug): § 32 Anzeigepflicht (1): *Wer neue oder erneuerte Messgeräte verwendet, hat diese der nach Landesrecht zuständigen Behörde spätestens sechs Wochen nach Inbetriebnahme anzuzeigen*.
	- 9. Soweit es von berechtigten Behörden als erforderlich angesehen wird, muss vom Messgeräteverwender der vollständige Inhalt des dedizierten lokalen oder des Speichers beim CPO mit allen Datenpaketen des Abrechnungszeitraumes zur Verfügung gestellt werden.

#### II. Auflagen für den Verwender der Messwerte aus der Ladeeinrichtung (EMSP)

Der Verwender der Messwerte hat den § 33 des MessEG zu beachten:

#### § 33 MessEG (Zitat):

#### *§ 33 Anforderungen an das Verwenden von Messwerten*

*(1) Werte für Messgrößen dürfen im geschäftlichen oder amtlichen Verkehr oder bei Messungen im öffentlichen Interesse nur dann angegeben oder verwendet werden, wenn zu ihrer Bestimmung ein Messgerät bestimmungsgemäß verwendet wurde und die Werte auf das jeweilige Messergebnis zurückzuführen sind, soweit in der Rechtsverordnung nach § 41 Nummer 2 nichts anderes bestimmt ist. Andere bundesrechtliche Regelungen, die vergleichbaren Schutzzwecken dienen, sind weiterhin anzuwenden.*

*(2) Wer Messwerte verwendet, hat sich im Rahmen seiner Möglichkeiten zu vergewissern, dass das Messgerät die gesetzlichen Anforderungen erfüllt und hat sich von der Person, die das Messgerät verwendet, bestätigen zu lassen, dass sie ihre Verpflichtungen erfüllt.*

*(3) Wer Messwerte verwendet, hat 1. dafür zu sorgen, dass Rechnungen, soweit sie auf Messwerten beruhen, von demjenigen, für den die Rechnungen bestimmt sind, in einfacher Weise zur Überprüfung angegebener Messwerte nachvollzogen werden können und 2. für die in Nummer 1 genannten Zwecke erforderlichenfalls geeignete Hilfsmittel bereitzustellen.*

Für den Verwender der Messwerte entstehen aus dieser Regelung konkret folgende Pflichten einer eichrechtkonformen Messwertverwendung:

- 1. Der Vertrag zwischen EMSP und Kunden muss unmissverständlich regeln, dass ausschließlich die Lieferung elektrischer Energie und nicht die Ladeservice-Dauer Gegenstand des Vertrages ist.
- 2. Die Zeitstempel an den Messwerten stammen von einer Uhr in der Ladesäule, die nicht nach dem Mess- und Eichrecht zertifiziert ist. Sie dürfen deshalb nicht für eine Tarifierung der Messwerte verwendet werden.
- 3. Der EMSP muss sicherstellen, dass dem Kunden automatisch nach Abschluss der Messung und spätestens zum Zeitpunkt der Rechnungslegung ein Beleg der Messung und darin die Angaben zur Bestimmung des Geschäftsvorgangs zugestellt werden, solange dieser hierauf nicht ausdrücklich verzichtet. Die Angaben zur Bestimmung des Geschäftsvorgangs können folgende sein:
	- a. Name des EMSP
	- b. Start- und Endzeitpunkt des Ladevorgangs
	- c. Geladene Energie in kWh
	- d. Kreditkartennummer
- 4. Fordert der Kunde einen Beweis der richtigen Übernahme der Messergebnisse aus der Ladeeinrichtung in die Rechnung, ist der Messwertverwender entsprechend MessEG, § 33, Abs. (3) verpflichtet, diesen zu erbringen. Fordert der Kunde einen vertrauenswürdigen dauerhaften Nachweis gem. Anlage 2 10.2 MessEV, ist der Messwertverwender verpflichtet ihm diesen zu liefern. Der EMSP hat seine Kunden über diese Pflichten in angemessener Form zu informieren. Dies kann auf folgende Arten erfolgen: en Verwendte aus Messwerte aus dem Regelung bezieht fogenen Photons and einen General Australia of the Message Australia of the Message Australia of the Message Australia of the Message Australia of the Message Australia o
	- a. Beim Laden mit Dauerschuldverhältnis über den textlichen Vertrag
	- b. Beim punktuellen Laden (ad-hoc-Laden) über APP oder Mobile Webseite zusammen mit dem Beleg über eine E-Mail oder SMS
	- c. Beim punktuellen Laden (ad-hoc-Laden) mittels (kontaktloser) Geldkarte zusammen mit dem Beleg über den Kontoauszug
- 5. Der EMSP muss dem Kunden die abrechnungsrelevanten Datenpakte zum Zeitpunkt der Rechnungsstellung einschließlich Signatur als Datenfile in einer Weise zur Verfügung stellen, dass sie mittels der Transparenz- und Displaysoftware auf Unverfälschtheit geprüft werden können. Die Zurverfügungstellung der Datenpakete kann über eichrechtlich nicht geprüfte Kanäle auf folgende Arten und je nach Authentifizierungsmethode erfolgen:
	- a. Beim Laden mit Dauerschuldverhältnis über eine E-Mail oder Zugang zu einem Backend-System
	- b. Beim punktuellen Laden (ad-hoc-Laden) über APP oder Mobile Webseite über eine E-Mail oder SMS
	- c. Beim punktuellen Laden (ad-hoc-Laden) mittels (kontaktloser) Geldkarte über den Kontoauszug und einem damit verbundenen Zugang zu einem Backend-System. Zusätzlich muss der EMSP dem Kunden die zur Ladeeinrichtung gehörige Transparenz- und Displaysoftware zur Prüfung der Datenpakete auf Unverfälschtheit verfügbar machen. Dies kann durch einen Verweis auf die Bezugsquelle in der Bedienungsanleitung für den Kunden oder durch die oben genannten Kanäle erfolgen.
- 6. Der EMSP muss beweissicher prüfbar zeigen können, welches Identifizierungsmittel genutzt wurde, um den zu einem bestimmten Messwert gehörenden Ladevorgang zu initiieren. Das heißt, er muss für jeden Geschäftsvorgang und in Rechnung gestellten Messwert beweisen können, dass er diesen die Personenidentifizierungsdaten zutreffend zugeordnet hat. Der EMSP hat seine Kunden über diese Pflicht in angemessener Form zu informieren.
- 7. Der EMSP darf nur Werte für Abrechnungszwecke verwenden, für die Datenpakete in einem ggf. vorhandenen dedizierten Speicher in der Ladeeinrichtung und oder dem Speicher beim EMSP bzw. Backend-System vorhanden sind. Ersatzwerte dürfen für Abrechnungszwecke nicht gebildet werden.
- 8. Der EMSP muss durch entsprechende Vereinbarungen mit dem Betreiber der Ladeeinrichtung sicherstellen, dass bei diesem die für Abrechnungszwecke genutzten Datenpakete ausreichend lange gespeichert werden, um die zugehörigen Geschäftsvorgänge vollständig abschließen zu können.
- 9. Der EMSP hat bei begründeter Bedarfsmeldung zum Zwecke der Durchführung von Eichungen, Befundprüfungen und Verwendungsüberwachungsmaßnahmen durch Bereitstellung geeigneter Identifizierungsmittel die Authentifizierung an den von ihm genutzten Exemplaren des zu dieser Betriebsanleitung gehörenden Produktes zu ermöglichen.
- 10. Alle vorgenannten Pflichten gelten für den EMSP als Messwerteverwender im Sinne von § 33 MessEG auch dann, wenn

31

# Kontakt \_

Alfen ICU B.V.

Postfach 1042 1300 BA Almere

Tel. Vertrieb +31 (0)36 54 93 402 Tel. Service:  $+31$  (0)36 54 93 401

![](_page_32_Picture_5.jpeg)